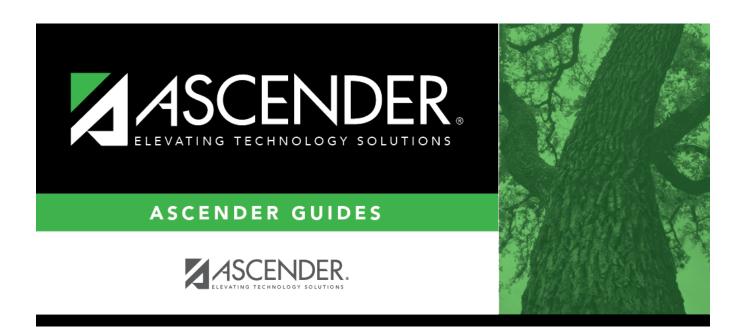

# scheduling\_msg\_tables\_subject\_body

## **Table of Contents**

| Existing subjects are displayed in order by code.                                    |                                                                      |
|--------------------------------------------------------------------------------------|----------------------------------------------------------------------|
| $\square$ Click <b>+Add</b> to add a subject code. A blank row is added to the grid. |                                                                      |
| Subject                                                                              | Type the one-character code for the subject.                         |
| Description                                                                          | Type the description for the subject area code, up to 30 characters. |
| ☐ To edit a co                                                                       | ode or description, type over the existing data.                     |
| □ Click Save                                                                         |                                                                      |

### Delete a record.

- 1. Click  $\overline{}$  to delete a row. The row is shaded red to indicate that it will be deleted when the record is saved. You can select multiple rows to be deleted at the same time.
- 2. Click **Save**. You are prompted to confirm that you want to delete the row. Click **Yes** to continue. Otherwise, click No.

You can save edits and delete records in the same step (i.e., the changes are all committed when the record is saved).

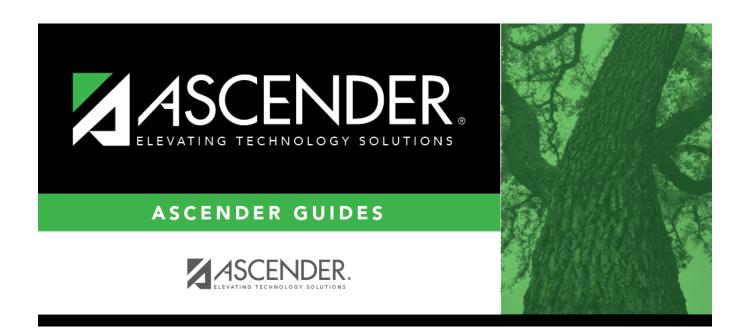

## **Back Cover**